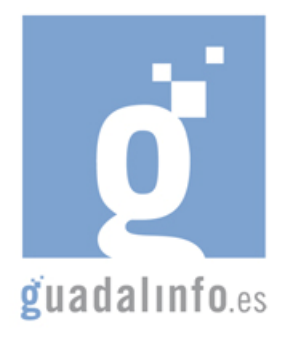

# **CAFU51. LA HISTORIA Y CULTURA DE MI PUEBLO**

# **Proceso de Enseñanza/Aprendizaje**

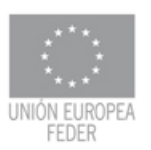

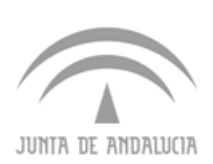

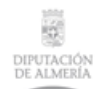

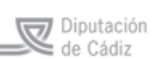

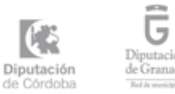

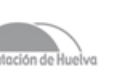

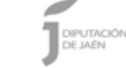

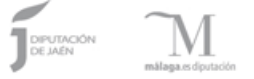

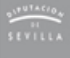

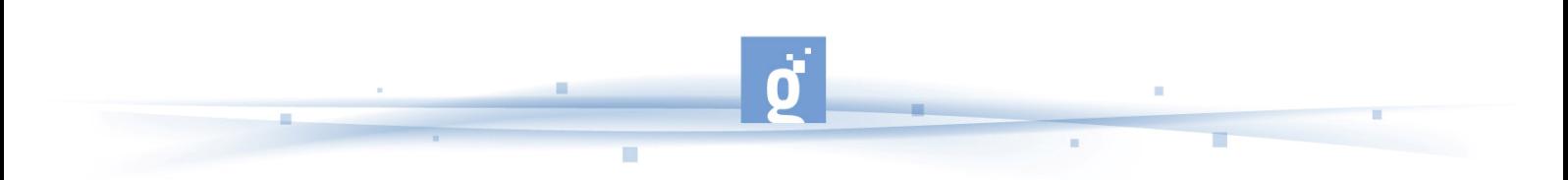

LA HISTORIA Y CULTURA DE MI PUEBLO

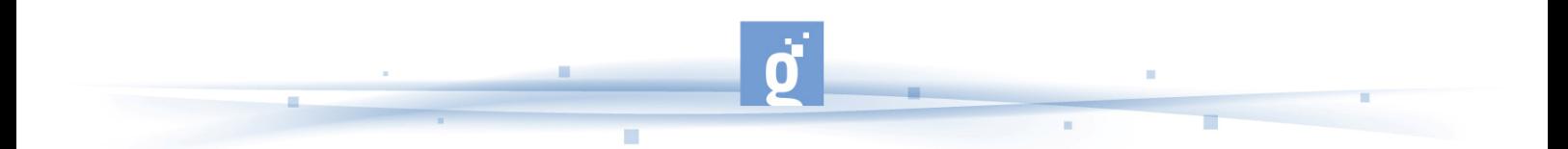

- En el apartado de la introducción al concepto de la Web 2.0, el/la dinamizador/a sugerirá al alumnado la visualización y la lectura de los recursos que a continuación relacionamos. Además podría proponer la realización de búsquedas en Internet tecleando la palabra web 2.0. Está actividad se realizará en una duración de **2 horas.**

http://es.youtube.com/watch?v=OwWbvdllHVE (Video que explica el concepto de la web 2.0 y la revolución que ha supuesto en Internet. Duración de 12 min 25 s)

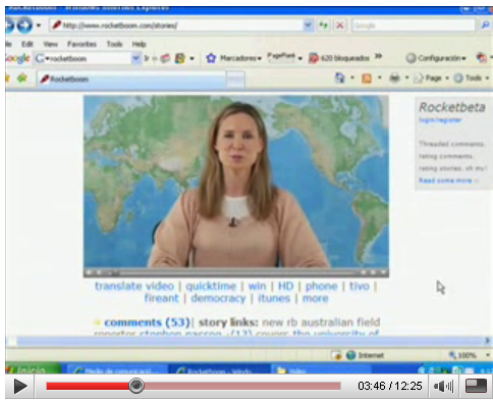

**Vídeo divulgativo sobre la Web 2.0.**

http://es.youtube.com/watch?v=jlgk8v74IZg&feature=related (Video ¿Qué es un Wiky. Duración 4 minutos)

http://internality.com/web20/files/mapa-web-20.pdf (Mapa visual de la web 2.0, donde se recoge de forma esquemática todos los servicios de la web 2.0)

http://observatorio.cnice.mec.es/modules.php?op=modload&name=News&file=article&sid=3 98&mode=thread&order=0&thold=0 (Artículo sobre la web 2.0)

http://es.youtube.com/watch?v=I5iqFy1UKuA&feature=related (Video explicativo de que es la web 2.0 y sus servicios. Duración: 9 min 38 s).

A continuación y con el mapa visual de la Web en la mano, trataremos de conocer todos aquellos servicios que ofrece la Web 2.0 que permiten generar y divulgar contenidos en la Web. El/la dinamizador/a invitará al alumnado a visitar los recursos que a continuación se relacionan. En esta actividad se empleará una duración de **6 horas.** 

http://internality.com/web20/files/mapa-web-20.pdf (Mapa visual de la web 2.0, donde se recoge de forma esquemática todos los servicios de la web 2.0)

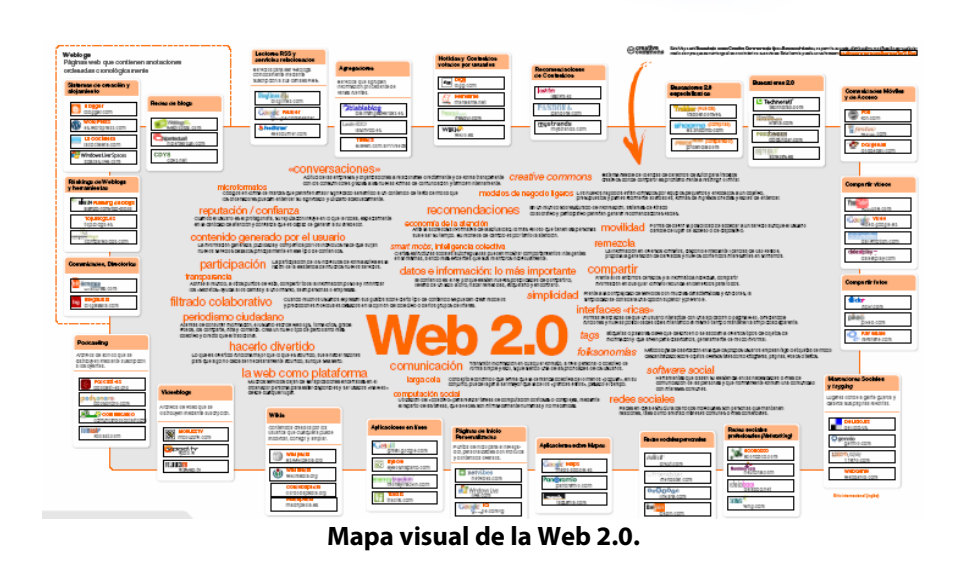

# **Wikis:**

http://es.wikipedia.org/wiki/Portada (La Wikipedia es la mayor y dinámica enciclopedia que hay en estos momentos en la red. Los contenidos se van añadiendo paulatinamente de forma colaborativa).

http://www.wikanda.es/wiki/Portada (Wiki de Andalucía, pretende ser un sitio que aglutina todo el saber popular de Andalucía. Los contenidos se generan de forma colaborativa, de forma que poco a poco se van añadiendo artículos sobre localidades, municipios, ciudades, museos, folklore, gastronomía ... etc, de Andalucía).

http://wikanda.granadapedia.es/wiki/Portada (Ejemplo de entrada a la portada de wikanda para la provincia de Granada).

#### **Portada**

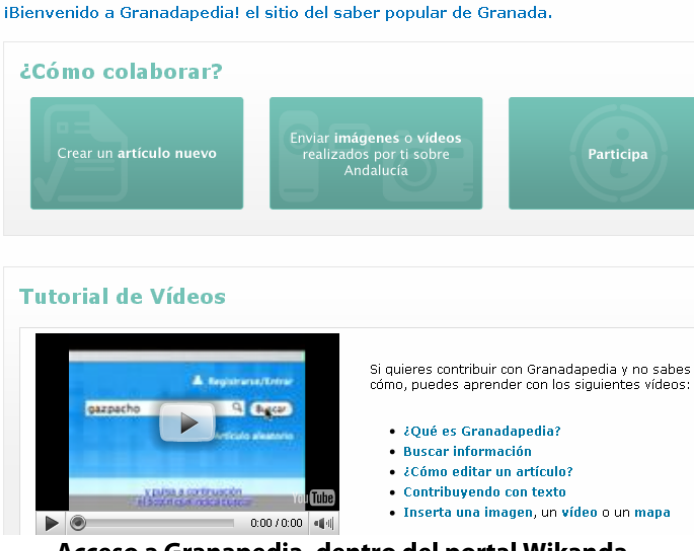

**Acceso a Granapedia, dentro del portal Wikanda.**

http://wiki.mailxmail.com/ (Portal para crear un wiki propio)

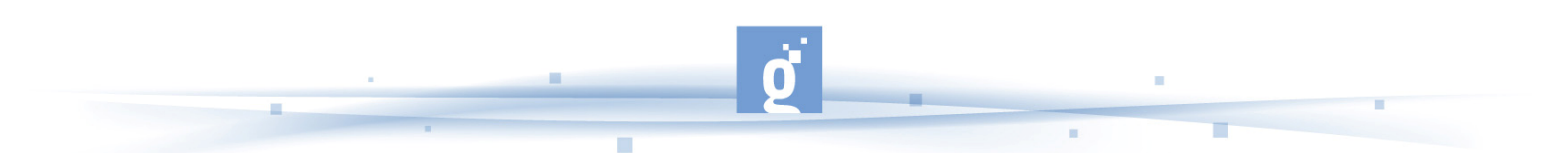

**Nota para el/la dinamizador/a:** El/la dinamizador/a sugerirá al alumnado realizar una búsqueda rápida en las distintas wikis visitadas, poniendo como palabra de búsqueda el municipio o localidad de procedencia del alumnado. Se pueden tomar notas de lo que hay y lo que falta, y empezar a preparar un guión para mejorar los contenidos.

#### **Aplicaciones sobre mapas:**

http://maps.google.es/maps (Con esta aplicación se puede localizar una localidad y trasladar dicho contenido a una página web personal o un blog; se pueden añadir fotos en el mismo mapa, vídeos, etc...)

http://www.panoramio.com/ (Con esta aplicación se pueden subir y visualizar fotos de un municipio o localidad en el Google Earth.)

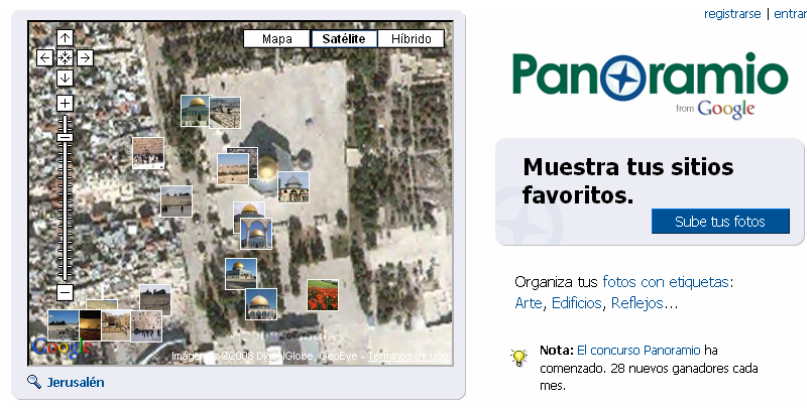

**Página principal de acceso a Panoramio.**

### **Página de inicio personalizada**

http://www.google.com/ig (Para crear una página de inicio personalizada en google, integrando diferentes canales RSS y otros servicios adicionales).

#### **Redes de Blogs:**

http://www.weblogssl.com/ (Página para la publicación de Blogs)

# **Creación de Blogs:**

https://www.blogger.com/start (Página de entrada para la creación de un Blog personal. El/la monitora, puede sugerir al alumnado crear un blog para divulgar los contenidos de su localidad o municipio al cual pertenece el alumnado).

https://es.wordpress.com/ (Pagina para crear un Blog, y divulgar contenidos que versen sobre algún tema particular de la localidad o municipio de los alumnos).

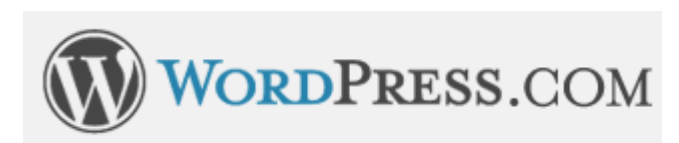

#### **Logotipo de Wordpress.com**

http://www.lacoctelera.com/ (Página de acceso directo a la creación de un Blog en la coctelera).

http://home.services.spaces.live.com/ (Página de acceso directo a la creación de un Blog en el servicio Windows Live Spaces).

http://www.blogia.com/ (Página de acceso directo a la creación de un blog en Blogia).

http://www.hazblog.com/ (Página de acceso directo a la creación de un Blog en Hazblog).

http://soy.es/index.php?pag=alta (Página de acceso directo a la creación de un blog en soy.es)

http://www.vecinos.com/ (Página de acceso directo a la creación de un blog en Vecinos).

**Nota para el/la dinamizador/a:** El/la dinamizador/a propondrá al alumnado seleccionar una de estas páginas para crear su propio blog, y de esta forma divulgar los contenidos sobre su municipio, localidad etc.

# **Para publicar fotografías:**

http://www.flickr.com/ (Para crear una cuenta y publicar fotos de tu municipio o localidad).

http://www.fotolog.com/ (Para crear una cuenta y publicar fotos de tu municipio o localidad).

http://www.pikeo.com/?locale=es Herramienta para guardar fotos personales en línea).

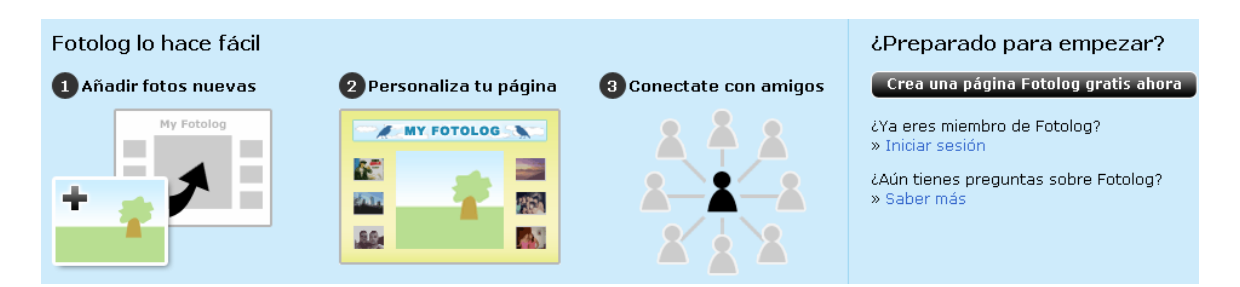

**Servicio para el alojamiento de fotografías de Fotolog.**

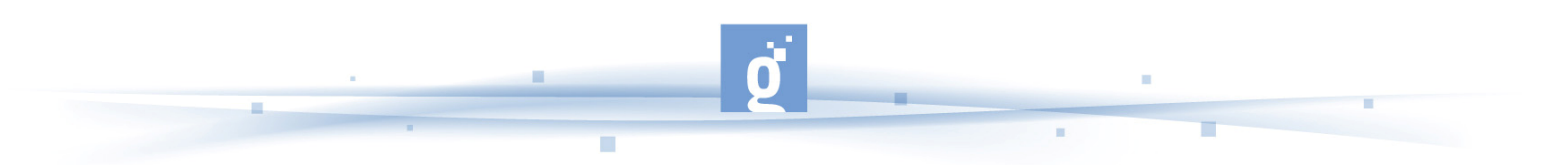

**Nota para el/la dinamizador/a:** El/la dinamizador/a sugerirá al alumnado seleccionar una de estas páginas para registrarse y publicar alguna que otra foto de algún lugar emblemático de su ciudad, municipio o localidad.

### **Para publicar vídeos:**

http://es.youtube.com/ (Sitio social para publicar vídeos en la red, y poder visualizarlos online).

http://video.google.es/?hl=es&g=&tab=nv (Servicio de google para publicar vídeos en la red, y poder visualizarlos online).

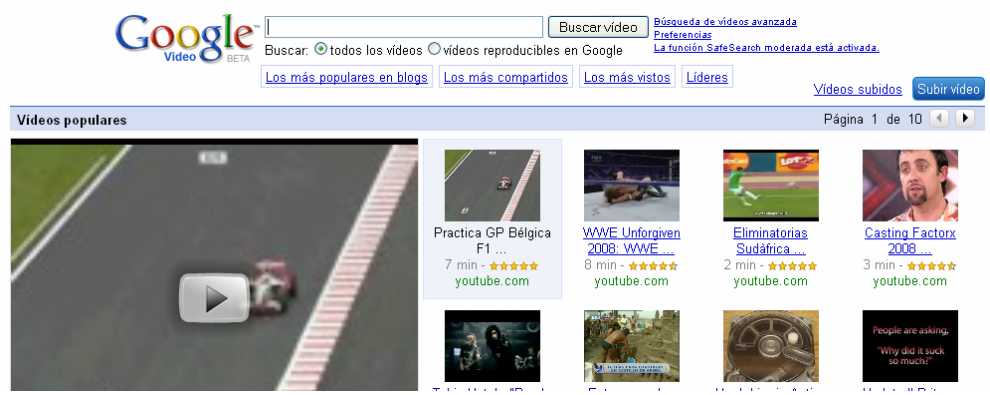

**Servicio de Google Video para la publicación de vídeos en la web.**

http://www.videoblogs.com/ (Blog para publicar videos y compartirlos con la comunidad).

- Analizar algunas páginas con contenidos sobre la historia y/o cultura de alguna localidad andaluza y/o españolas. Durante **2 horas**, el/la dinamizador/a sugerirá al alumnado examinar y analizar detenidamente los siguientes.

http://www.wikanda.es/wiki/Sierra Morena (Ejemplo de un artículo que habla de la Sierra Morena).

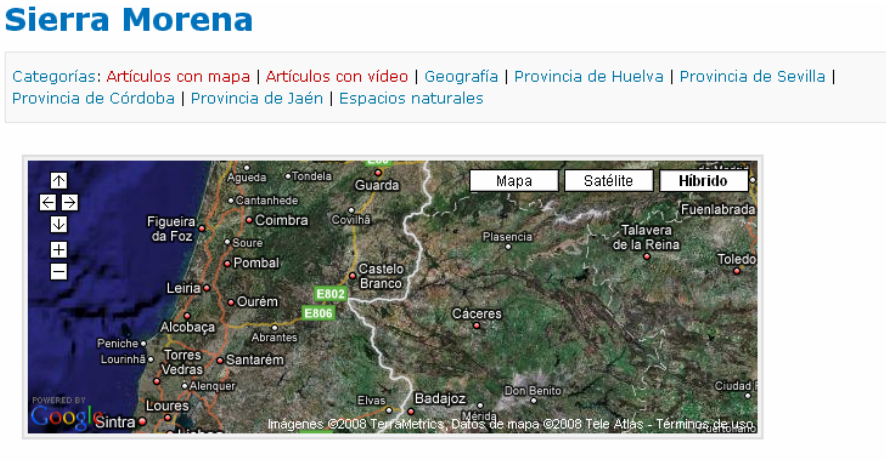

La Sierra Morena es una cordillera del sur de España, que senara la Meseta de la Denresión Bética. Geológicamente, es el borde de la meseta fracturado y levantado por el empuje de las fuerzas alpinas sobre el zócalo herciniano de la Meseta. En ésta predominan las fallas, a veces una falla única, otras veces un sistema de fallas escalonadas, Sierra Morena sería un horst limitado por fallas, o en otros casos limitada por pliegues muy estirados formando plieguesfallas.

**Ejemplo de artículo publicado en Wikanda.**

http://wikanda.granadapedia.es/wiki/Granada (Ejemplo de un artículo incompleto sobre Granada).

http://es.wikipedia.org/wiki/Granada (Ejemplo de artículo sobre Granada en la Wikipedia)

http://granadamilenio.blogspot.com/2007\_11\_26\_archive.html (Blog sobre Granada con contenidos sobre Granada).

http://www.flickr.com/photos/tags/granada/clusters/ (Tags con entradas a Granada en Flickr)

http://es.youtube.com/watch?v=Zr\_yaMQcXbY&NR=1 (Ejemplo de video realizado por usuarios y subidos a la red).

http://wikanda.granadapedia.es/wiki/Manual:V%C3%ADdeos\_de\_ayuda#Conoce\_Granadape dia (Varios videotutoriales para publicar diversos recursos (fotos, artículos, vídeos, mapas etc).

http://www.podsonoro.com/podcaster/1033/ (ejemplo de podcast sobre recetas)

- A continuación el/la dinamizador/a propondrá al alumnado realizar búsquedas en la Web sobre la historia y cultura de su municipio, anotando que es lo que pueden aportar a los contenidos existentes en la red. Se invertirá unas **3 horas** en esta actividad.

Una actividad algo más avanzada sobre este tema, sería la de proponer a los alumnos, por grupos, tomar notas y preparar algún contenido típico sobre tu localidad: fotografiar algo emblemático de la localidad, escribir alguna receta típica, etc.

Se proseguirá visualizando algunos recurso que explican cómo se publican y/o se generan algunos recursos en la red. Invertiremos unas **2 horas** en visualizar los siguientes recursos y además visitaremos las ayudas de los recursos que hemos abordado en el apartado de servicios de la web 2.0, tales como los servicios para publicar fotos, la wikipedia, etc.

http://www.podcast-es.org/index.php/ComoHacerPodcast (Ayuda sobre cómo se hace un podcast)

http://www.youtube.com/watch?v=m83z42ZYh7M (Tutorial para publicar un vídeo en youtube. Duración 3 min. 36 s).

http://es.youtube.com/watch?v=Wq4y63B9Q04 (Video tutorial para publicar fotos en Flickr. Duración: 5 min 16 s)

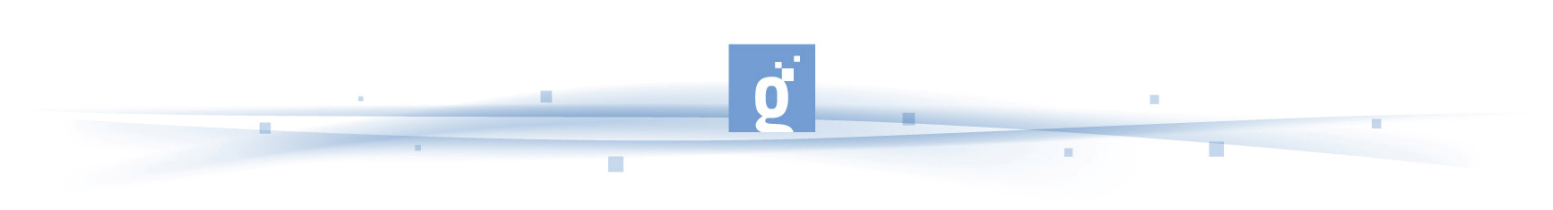

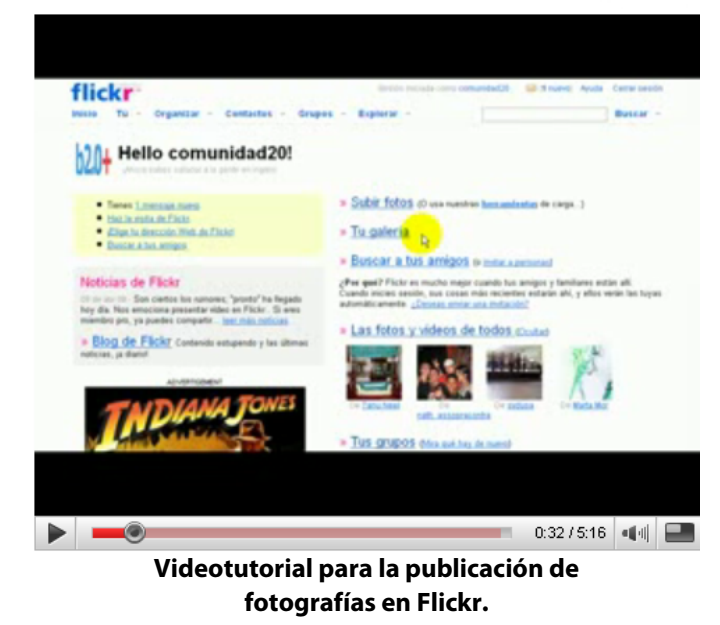

http://es.youtube.com/watch?v=4tp207R-Vd0 (Videotutorial para publicar un vídeo de youtube en una página web propia. Duración: 4 min 35).

Para finalizar el/la dinamizador/a sugerirá al alumnado crear contenidos, realizar fotografías, videos, textos (recetas) y publicarlas en algún servicio de la web 2.0. Para empezar, se podría publicar algún video en youtube, y si se tiene una cuenta en Flickr u otra red social, se publicará una o varias fotos (según el material disponible). En esta actividad emplearemos un total de **5 horas.**

**Nota para el/la dinamizador/a:** Es importante que el/la dinamizador/a anime al alumnado a publicar materiales fotográficos como primer paso, dado que el proceso es sencillo y los resultados se ven sobre la marcha, lo que animará al alumnado a buscar más contenidos y divulgarlos por la red.

Recursos explicativos de cómo se publica en la red, :

http://www.youtube.com/watch?v=m83z42ZYh7M (Tutorial para publicar un vídeo en youtube. Duración: 3 min. 36 s).

http://es.youtube.com/watch?v=Wq4y63B9Q04 (Video tutorial para publicar fotos en Flickr. Duración: 5 min 16 s)

http://www.wikanda.es/wiki/Ayuda:Insertar\_una\_imagen (Artículo explicativo de los pasos que hay que seguir para publicar en wikanda. Este artículo es interesante dado que además contiene un video ilustrativo de todos los pasos para publicar una imagen)

http://es.youtube.com/watch?v=4tp207R-Vd0 (Video tutorial para publicar un víedeo de youtube en una página web propia. Duración: 4 min. 35).

http://es.youtube.com/watch?v=mstIXkrKxu8&feature=related (Tutorial para publicar un video en un Blog de wordpress 2.5. Duración 3 min. 11 s).